1. Select File > Print > Print Preview

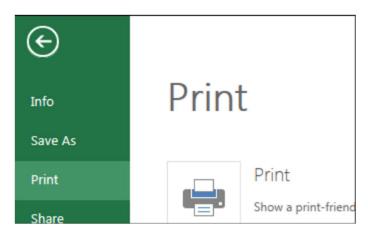

- 2. If you want to print the entire worksheet, switch print area to **Entire Workbook** or **Workbook** before you hit print.
- 3. If you want to print the current sheet you selected to print from, make sure the print area says **Active Sheet.**

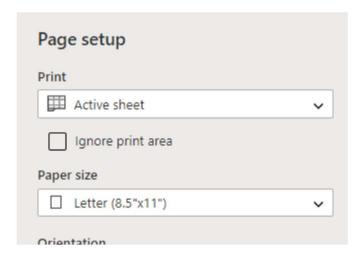

4. The Page Orientation should be set to Landscape and the Scale should state Fit to Width for best one page fit.

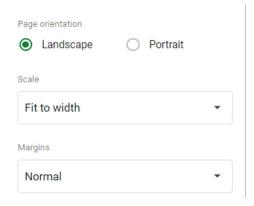

- 5. If there's an option, click Next in the upper right corner and a Print Preview box will pop up with Printer Destination and any other printer specific options.
- 6. If there's no option to click next, click Print.